## **Tutoriel « Saisir un projet sur la plateforme nationale » à destination des déposants**

**Lors d'un dépôt de projet, ou en cas de difficulté, contactez-moi à l'adresse mail suivante [: notre.ecole21@ac-dijon.fr](mailto:notre.ecole21@ac-dijon.fr) afin que je vous communique les éléments importants du cadre des projets (documents à fournir etc)**

## **Connectez-vous à l'adresse suivante :**

[https://analyses-educenquete.adc.education.fr/DGESCO-B12/NEFE\\_depot/Deposant.htm](https://analyses-educenquete.adc.education.fr/DGESCO-B12/NEFE_depot/Deposant.htm)

## **Entrez le login et le mot de passe**

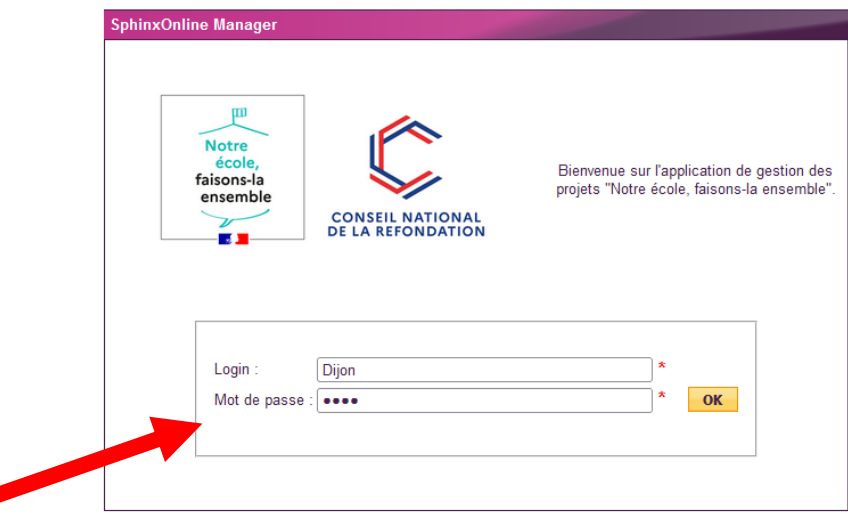

A demander par mail à notre.ecole21@ac-dijon.fr.

**Vous arrivez sur la plateforme :** Cliquez sur **« Dépôt de projet »** afin de permettre l'affichage du menu déroulant.

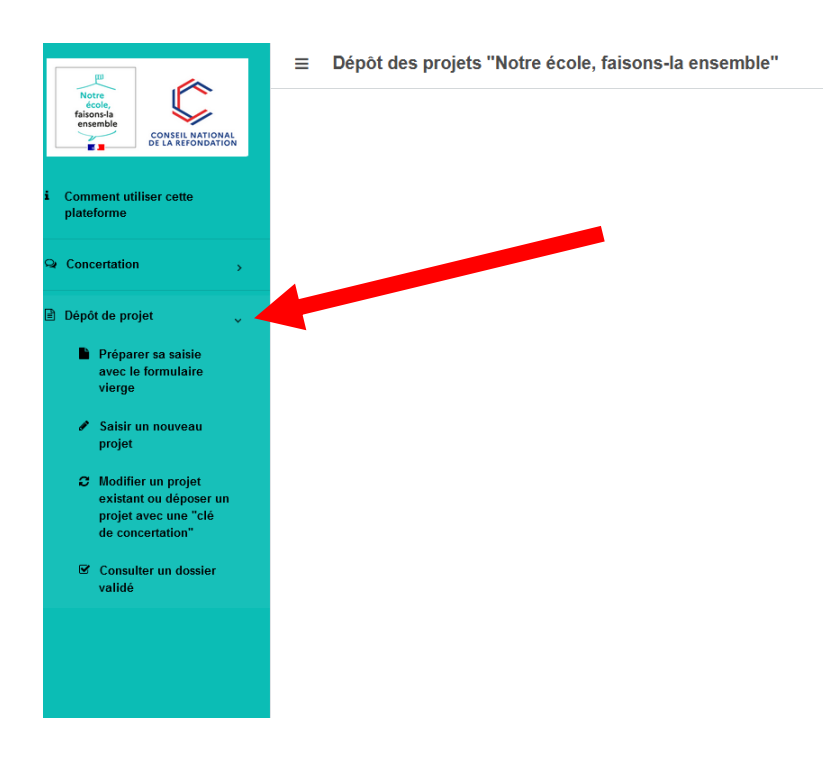

2 possibilités :

 V**ous possédez déjà un numéro de clé de concertation** (composé de chiffres et lettres au format du type \_ \_ \_ \_ - \_ \_ \_ \_ ) qui vous a été fourni suite à votre participation à l'enquête de concertation « Notre école faisons-la ensemble » —> **Cliquez alors sur « Modifier un projet existant ou déposer un projet avec une « clé de concertation »**

*Si vous ne le retrouvez plus, envoyez un mail à [notre.ecole21@ac-dijon.fr](mailto:notre.ecole21@ac-dijon.fr) afin qu'il vous soit communiqué.* 

 **Vous n'avez pas participé à l'enquête,** et n'avez donc pas de numéro de clé de concertation, ou si vous créez un second projet, voire plus —> **Cliquez alors sur « Saisir un nouveau projet »**

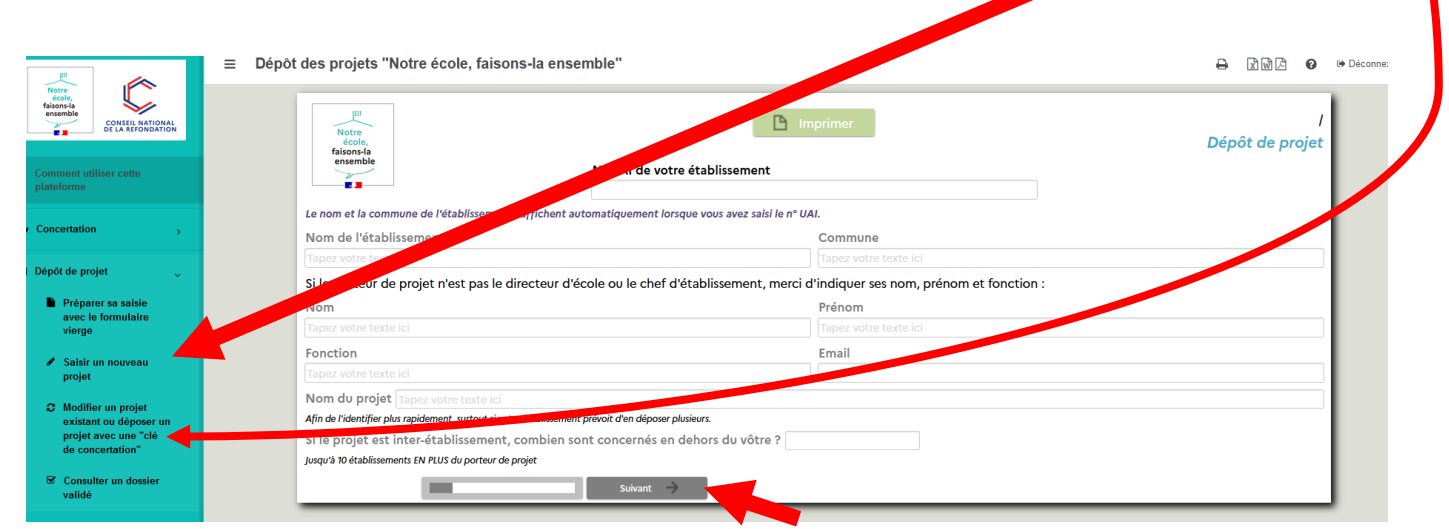

Remplissez les différents champs de la page. Puis, cliquez sur « **Suivant** » et continuez ainsi de suite jusqu'à la dernière page.

Sur la dernière page, capture ci-dessous, vous pouvez joindre des documents nécessaires à l'étude de votre projet en cliquant sur **« Ajouter un document ».** Ensuite, cliquez sur **« enregistrer » puis sur « Je transmets mon dossier » lorsqu'il est complet** (voir documents annexes pour évaluer la complétude du dossier) en envoyant en parallèle un mail aux membres qui suivent votre projet et en plaçant l'adresse mail « notre.ecole21@ac-dijon.fr » en copie.

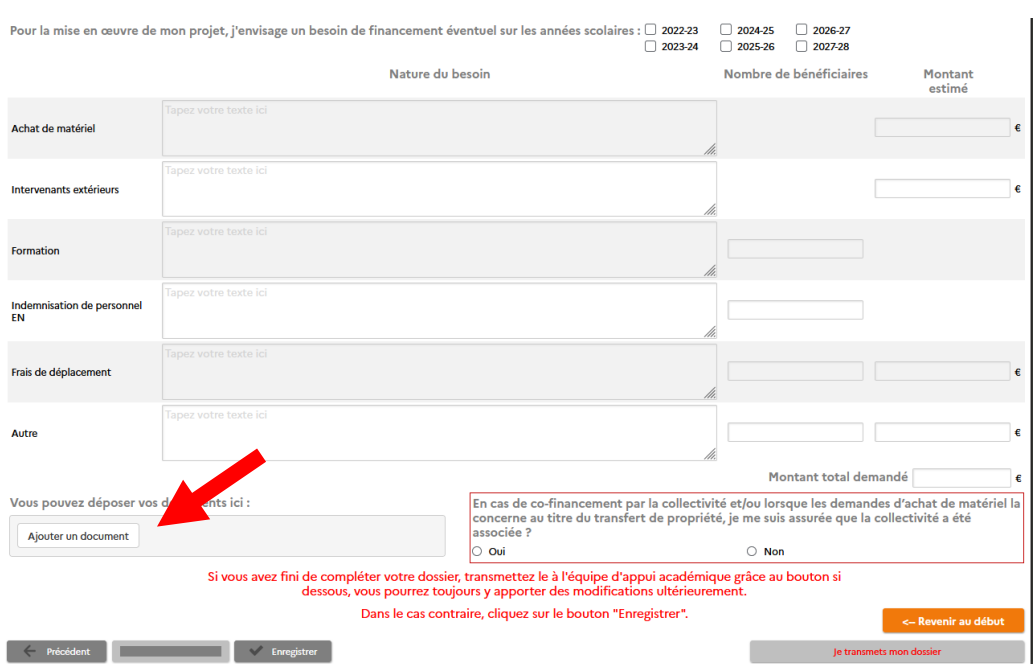

Si vous souhaitez revenir sur votre projet, cliquez sur **« Modifier un projet existant ou déposer un projet avec une clé de concertation ».** A ce moment-là, la clé (numéro d'identification de votre projet) vous sera demandée pour accéder à votre projet.

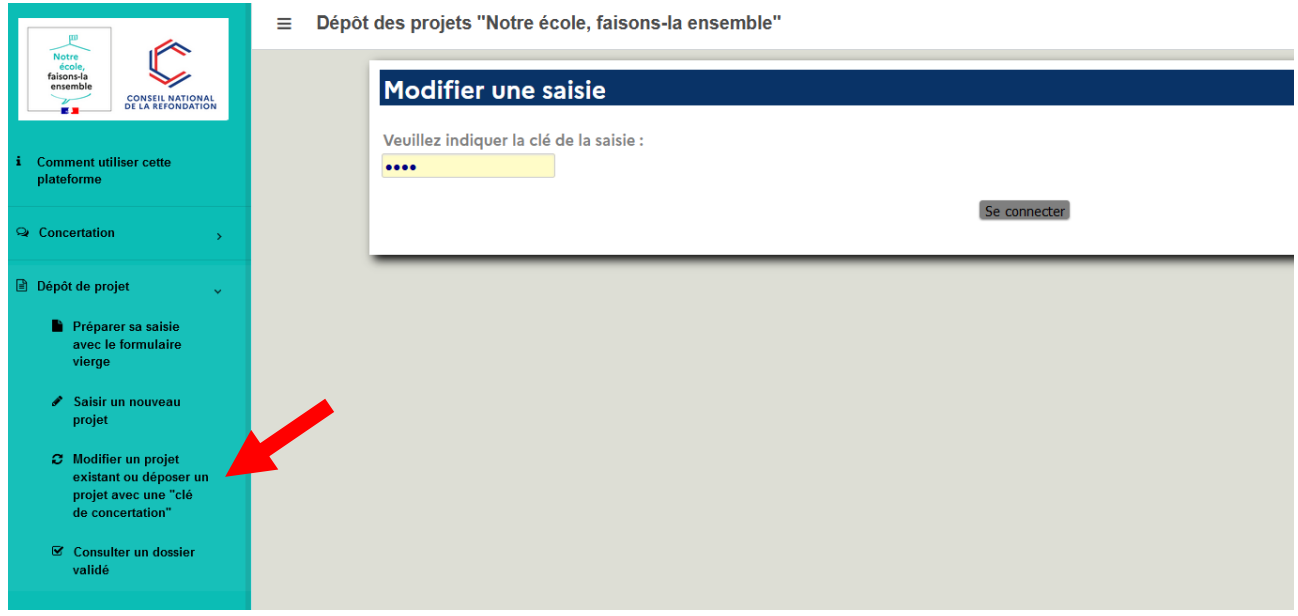

Lorsque vous aurez transmis votre projet, celui-ci sera étudié par les membres du GAD21 qui pourront, si besoin, le commenter afin de vous aider à préciser certains éléments. Dans ce cas, vous recevrez une notification vous informant de l'ajout de commentaires. Vous pourrez vous connecter sur la plateforme afin d'en prendre connaissance et ajouter les compléments d'information demandés, en cliquant sur **« Modifier un projet existant ou déposer un projet avec une clé de concertation »,** et en saisissant votre numéro de clé de projet.

Votre projet sera ensuite examiné en commission. Lorsqu'il sera validé, vous recevrez un mail. Vous pourrez ensuite consulter ce projet validé en cliquant sur « Consulter un dossier validé ».

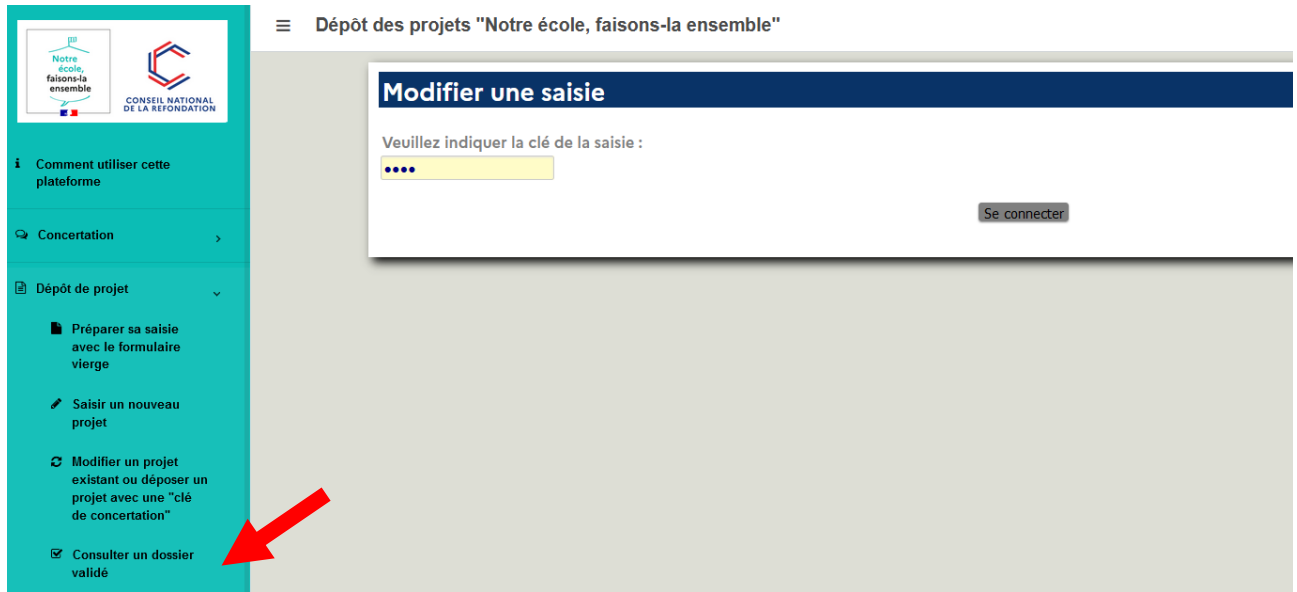

*Remarques importantes :* 

 *Dans l'attente de la validation de votre projet et du versement des fonds, ne prenez aucun engagement (pas de signature de devis, commandes etc).*